#### **PSI2662 – Projeto em Sistemas Eletrônicos Embarcados: Sensores e Atuadores**

#### **Temporizadores e Interrupção, AD/DA, Display, Integração com MatLab**

**Escola Politécnica da Universidade de São Paulo**

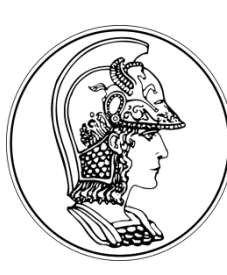

**Prof. Gustavo Rehder – grehder@lme.usp.br**

**Segundo Semestre de 2015**

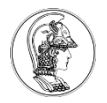

# **Sumário**

- 2. Entradas Analógicas e Saída Analógica.
- 3. Interface display 7 segmentos.
- 4. Integração com o MatlabR2014.
- 5. Acessórios.

- **Timers**
- O módulo FRDM-KL25Z possui como base de clock um cristal de 8 MHz.
- A interface Timer é usado para criar, iniciar, parar e ler um temporizador para medir pequenos períodos de tempo (entre microssegundos e segundos).
- Qualquer quantidade de Timer pode ser criado, e pode ser ligado e desligado de forma independente.

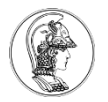

- São baseados em 32 bits  $\rightarrow$  pode contar até 2 31 -1 microssegundos, ou seja, 30 minutos.
- Comandos importantes:
	- **Timer** t **:** define um timer com o *label* t.
	- t.**start**(): inicializa o timer t.
	- t.**stop**(): para o timer t.
	- t.**reset**(): reseta o timer t para 0.
	- t.**read**(): lê o tempo do timer t em segundos.
	- t.**read\_ms**(): lê o tempo do timer t em milisegundos.
	- t.**read\_us**(): lê o tempo do timer t em microsegundos.

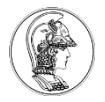

```
#include "mbed.h"
Timer t;
int main()
{
    t.start();
    printf("Hello World!\n");
    wait(0.2);
    t.stop();
    printf("The time taken was %f seconds\n", t.read());
}
```
- **Timeout:**
- Usado para configurar uma interrupção para chamar uma função após um atraso especificado.
- Qualquer número de objetos timeout pode ser criado.

- Comandos Importantes:
	- **Timeout** name: define um evento do tipo timeout.
	- name**.attach** (&nome\_rotina, t): define que a execução do programa será desviada para a rotina nome\_rotina após t segundos.
	- name**.attach\_us** (&nome\_rotina, t): define que a execução do programa será desviada para a rotina nome\_rotina após t microsegundos.

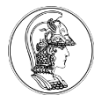

```
#include "mbed.h"
Timeout flipper;
DigitalOut led1(LED_RED);
DigitalOut led2(LED_GREEN);
int aux = 0; //variavel global
void flip() {
    aux = !aux;
}
int main() {
    led1 = 1;
    led2 = 1;
    flipper.attach(&flip, 5.0);//chama a funçao flip apos 5 segundos
    while (true) {
        if (aux == 0)
            { led2=1;
                led1 = !led1;
                wait(0.2);
            }
        else
            { led1=1;
                led2 = !led2;
                wait(0.2);
            }
    }
}
```
- **Ticker:**
- Usado para configurar uma interrupção recorrente para chamar repetidamente uma função a uma taxa especificada.
- Qualquer número de objetos Ticker pode ser criado, permitindo que várias interrupções pendentes ao mesmo tempo.
- A sintaxe é a mesma do **Timeout**.

```
#include "mbed.h"
Ticker flipper;
DigitalOut led1(LED_RED);
DigitalOut led2(LED_GREEN);
int aux = 0; //variavel global
void flip() {
    aux = !aux;
}
int main() {
    led1 = 1;
    led2 = 1;
    flipper.attach(&flip, 5.0);//chama a funçao flip apos 5 segundos
    while (true) {
        if (aux == 0)
            { led2=1;
                led1 = !led1;
                wait(0.2);
            }
        else
            { led1=1;
                led2 = !led2;
                wait(0.2);
            }
    }
}
```
#### • **InterruptIn:**

- Usado para disparar um evento quando um há mudanças em um pino de entrada digital.
- Comandos importantes:
	- **Interruptin** name(pin): cria uma interrupção associada a um pino de entrada.
	- name.**rise**(&nome\_rotina\_interrupt): define que a rotina de interrupção nome rotina interrupt é chamada quando acontecer borda de subida.
	- name.**fall**(&nome\_rotina\_interrupt): define que a rotina de interrupção nome rotina interrupt é chamada quando acontecer borda de subida.

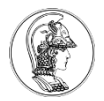

```
#include "mbed.h"
Serial pc(USBTX, USBRX); //tx, rx
DigitalOut led_red(LED_RED);
DigitalOut led_green(LED_GREEN);
InterruptIn sw(PTA1); //define o pino de interrupcao externa
int aux = 0; //variavel global
void sw_release(void) //quando o botão for solto na configuracao pull-up
{
    aux = !aux;
    pc.printf("Interrupcao Gerada\n\r");
}
int main()
    { sw.mode(PullUp); //habilita bota para modo pull-up interno
    sw.rise(&sw_release); //desvia para a iqr com borda de subida
    while (true) {
        if (aux == 0){
            led_red = 0; led_green=0;
        }
        else{
            ledred = 1; led green=0;}
    }
}
```
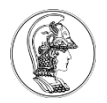

# **Sumário**

- 1. Temporizadores e Interrupção
- **2. Entradas Analógicas e Saída Analógica.**
- 3. Interface display 7 segmentos
- 4. Integração com o MatlabR2014.
- 5. Acessórios.

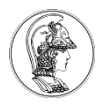

#### **Entradas Analógicas e Saída Analógica**

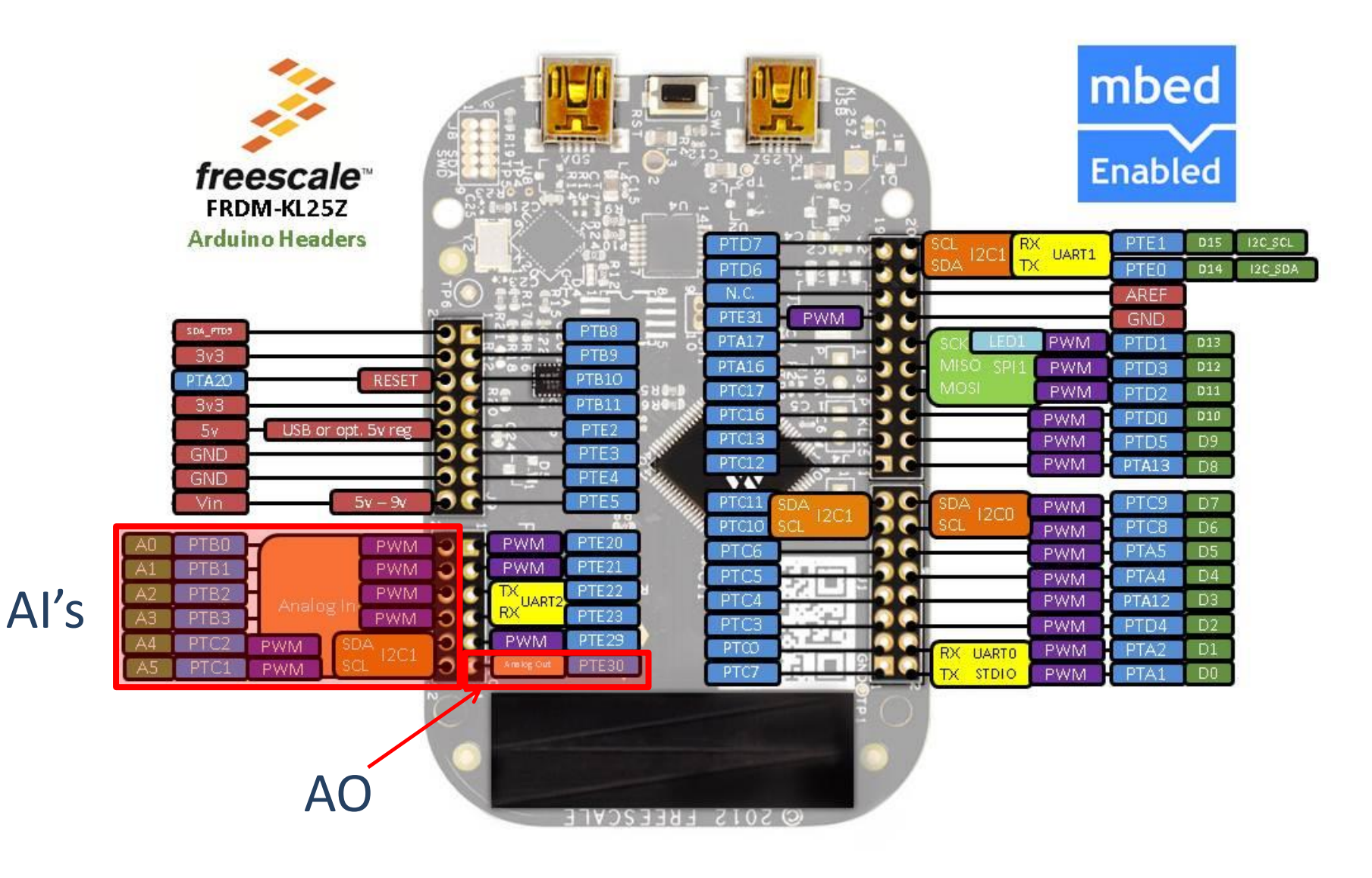

**14**

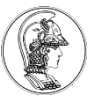

# **Entradas Analógicas e Saída Analógica**

- AnalogIn PinName(pin): define uma entrada analógica, com nome PinName, conectada ao pino pin.
- AnalogOut PinName(PTE30): define uma saída analógica, com nome PinName, conectada ao pino PTE30 (único).
- OBS: Como já visto, uma saída PWM pode ser utilizada para gerar uma saída analógica.

#### **Entradas Analógicas e Saída Analógica**

• Exemplo de conexão da saída analógica em uma entrada analógica

```
// Saida dente de serra. Ler entrada analogica e mostrar na serial
#include "mbed.h"
AnalogOut tri(PTE30);
AnalogIn ain(PTB0);
int main()
{
    float temp;
    while(1) {
        tri = tri+0.1;
        wait(0.5);
        if(tri == 1) {
            tri = 0;
        }
        temp = ain;printf("%.2f\n\r",temp);
    }
}
```
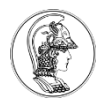

# **Sumário**

- 1. Temporizadores e Interrupção
- 2. Entradas Analógicas e Saída Analógica.
- **3. Interface display 7 segmentos.**
- 4. Integração com o Simulink do MatlabR2014.
- 5. Acessórios.

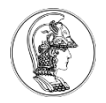

- Há diversos tipos e tamanhos de LCD alfanuméricos disponíveis comercialmente.
- Eles são sempre especificados em número de caracteres exibidos, no formato de colunas e linhas.
- Mais comuns: 08x02 (oito colunas por duas linhas), 16x01 (16 colunas por 1 linha), **16x02 (16 colunas por 2 linhas)**, 16x04 (16 colunas por 4 linhas), 20x01 (20 colunas por 1 linha), 20x02 (20 colunas por 2 linhas) e 20x04 (20 colunas por 4 linhas).

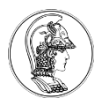

# **Introdução**

• Exemplo de um display LCD 16x02:

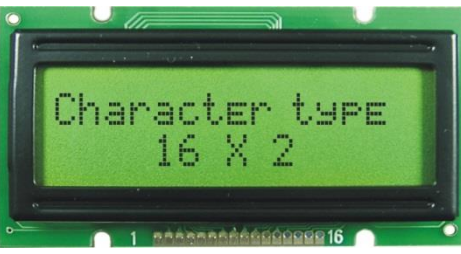

- Cada "célula"(caractere) do LCD é possui 8 pixels na vertical e de 5 pixels na horizontal.
- Os caracteres ocupam 57 pixels, pois a linha inferior é normalmente reservada para o cursor.

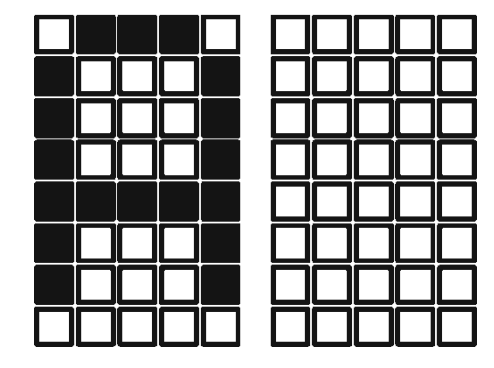

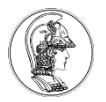

## **Introdução**

- Os LCDs mais comuns são os gerenciados por um chip controlador Hitachi HD44780.
- O barramento de dados pode ser de quatro bits (modo *nibble*) ou oito bits (modo *byte*).
- No modo *nibble*, a ser considerado, apenas as quatro linhas mais significativas de dados (D4 a D7).

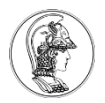

• Na maioria dos displays, a pinagem está impressa.

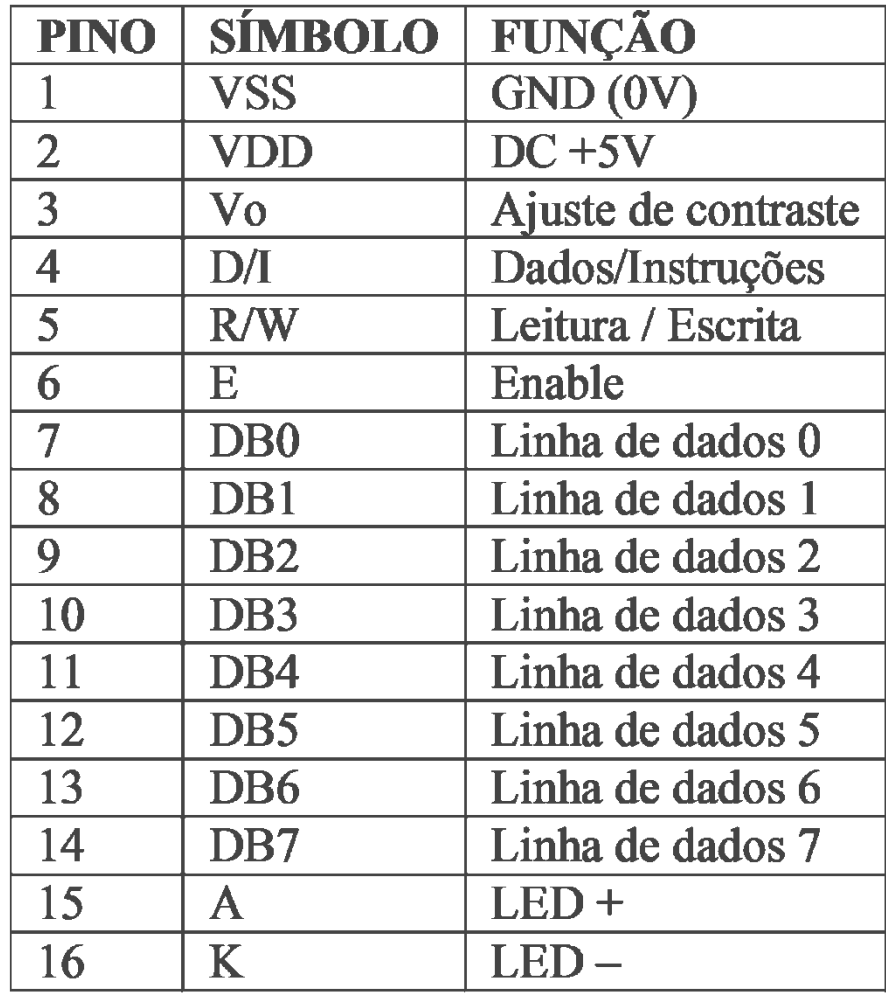

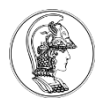

- O pino 1 ( $V_{ss}$ ) é ligado ao terra e o pino 2 ( $V_{dd}$ ) na tensão de 5V.
- No pino 3 (*Vo*) deve-se ter uma tensão entre 0 e 5V para ajuste do contraste. Isso pode ser feito como:

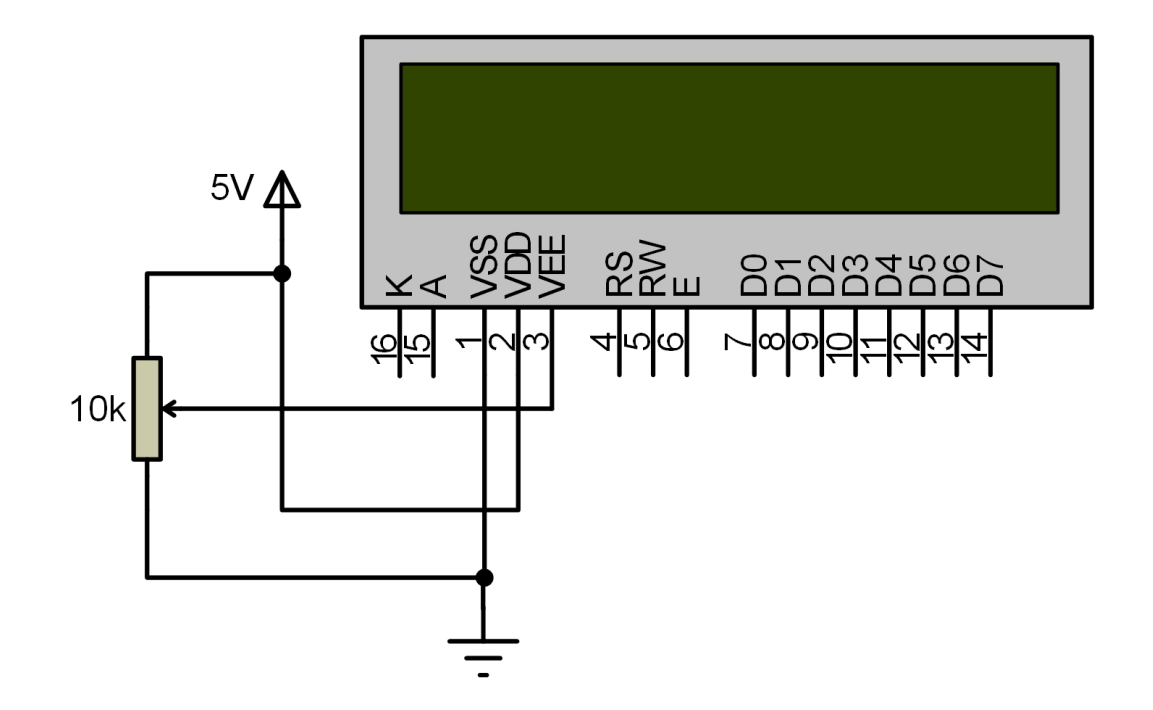

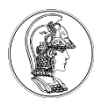

- O display reconhece dois tipos de informação na via de dados: instruções (comandos) e dados.
- RS=0: modo comandos; RS=1: modo dados.
- O pino RW controla a operação. RW=0: escrita; RW=1: leitura.

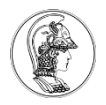

- Biblioteca TextLCD: disponível no MBED para utilização do display LDC no kit FR25Z, modo *nibble*.
- A mesma deve ser incluída no cabeçalho do programa principal: #include "TextLCD.h"
- O seguinte comando define a pinagem utilizada do kit para interface com o display LCD: TextLCD lcd(RS, Enable, DB4, DB5, DB6, DB7);
- Como exemplo, o comando:

TextLCD lcd(PTC12, PTC13, PTC5, PTC6, PTC10, PTC11); faz as seguintes atribuições:

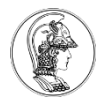

#### /\* PINAGEM DA LIGAÇÃO FR25Z - LDC \*\*

- $*$  DB4 : d4 -> PTC5
- $* DB5$  : d5 -> PTC6
- $* DB6$  : d6 -> PTC10
- $* DB7$  :  $d7 \rightarrow PTC11$
- $*$  RS : d8 –> PTC12
- $*$  Enable : d9 -> PTC13
- 
- 
- \* RW : GND (only W mode)

---------------------------------------------

---------------------------------------------

\*\*\*/

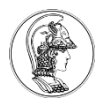

- O comando lcd.cls() limpa os caracteres do display;
- O comando lcd.printf() imprime *strings* constantes e variáveis no display.

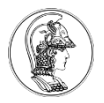

- Utilizar o display LCD 16x02 para mostrar o valor do acumulador de um contador cíclico de 0 a 59, com incremento a cada 0,5 segundos.
	- O seguinte esquema de ligação é efetuado:

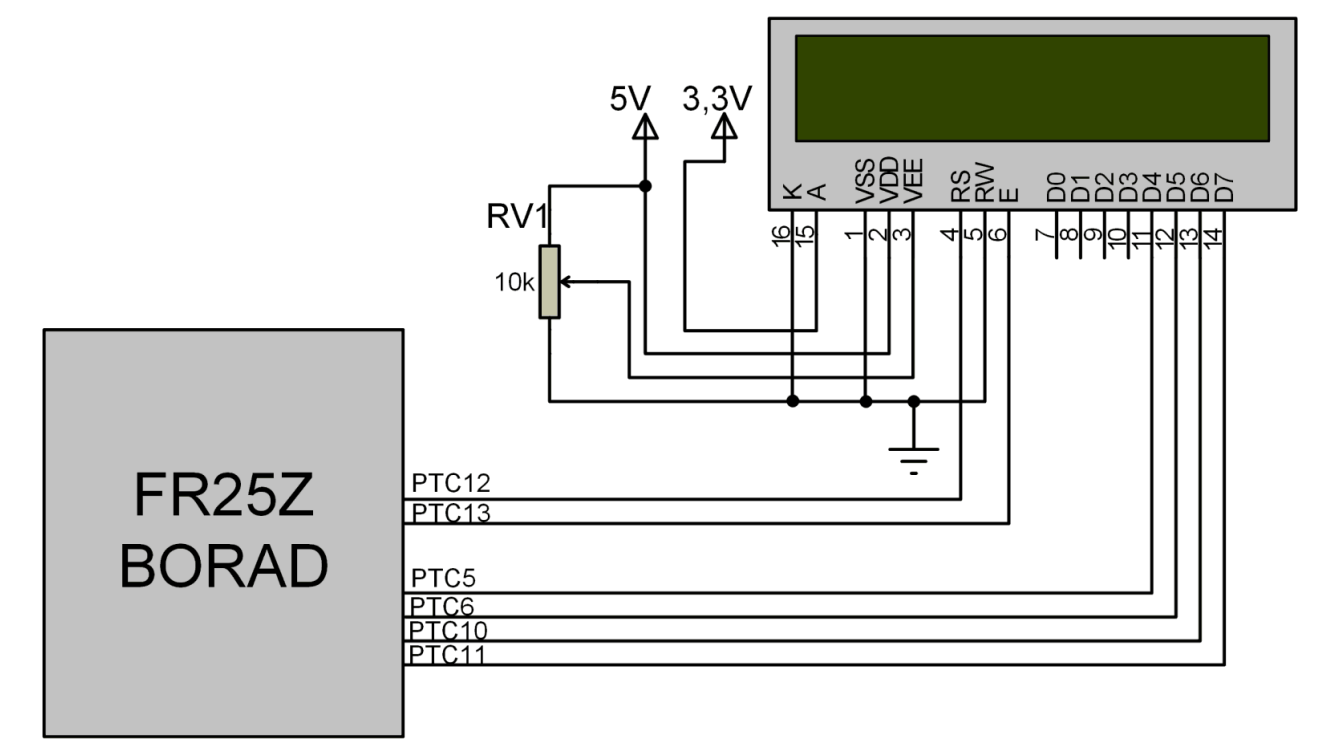

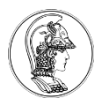

```
#include "mbed.h"
#include "TextLCD.h"
TextLCD lcd(PTC12, PTC13, PTC5, PTC6, PTC10, PTC11);
int main()
{
    int count = 0;
    lcd.cls();
    lcd.printf("CONTA DE 0 A 59");
    wait(0.5);
    while(1)
    {
        lcd.locate(0,1);
        lcd.printf("CT=%2d", count);
        count = count + 1;
        wait(0.5);
        if (count == 59) count=0;
    }
}
```
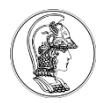

# **Sumário**

- 1. Temporizadores e Interrupção
- 2. Entradas Analógicas e Saída Analógica.
- 3. Interface display 7 segmentos.
- **4. Integração com o Simulink do MatlabR2014.**
- 5. Acessórios.

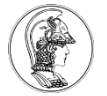

#### **Integração com o MatlabR2014**

#### FRDM-KL25Z

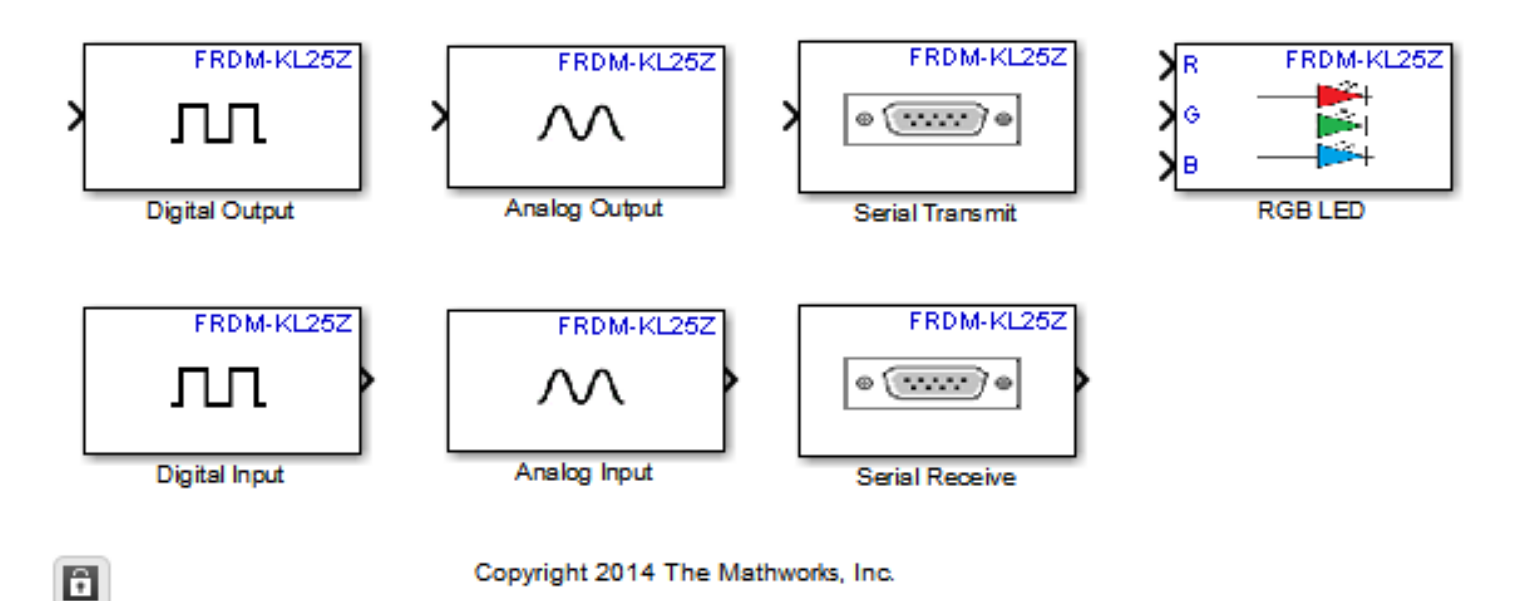

• Vídeo explicativo da instalação:

http://www.mathworks.com/videos/freescale-cup-installing-the-freescale-frdm-kl25z-embeddedcoder-support-package-94853.html

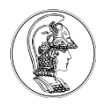

# **Sumário**

- 1. Temporizadores e Interrupção
- 2. Entradas Analógicas e Saída Analógica.
- 3. Interface display 7 segmentos.
- 4. Integração com o Simulink do MatlabR2014.
- **5. Acessórios.**

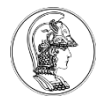

#### **Acessórios**

• Alguns "shields" padrão arduino:

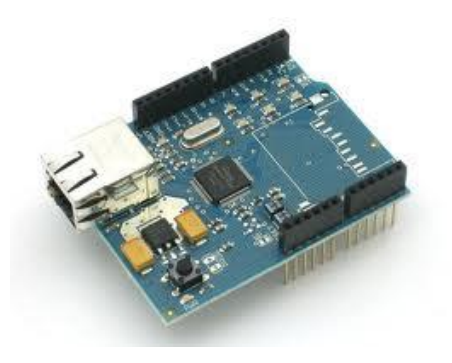

"Shield" Ethernet "Shield" Ethernet

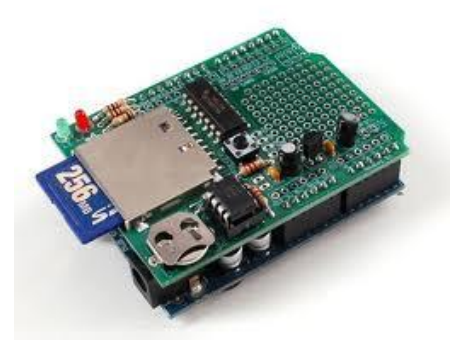

"Shield" Cartão SD e Dataflash

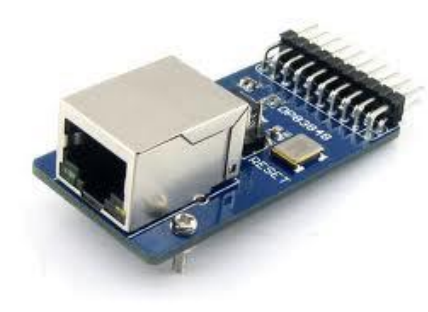

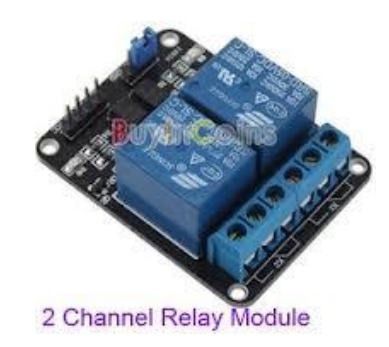

"Shield" com dois relés NA/NF

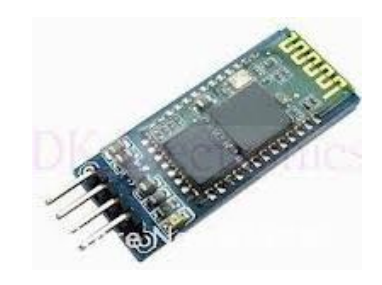

"Shield" Bluetooth - Serial

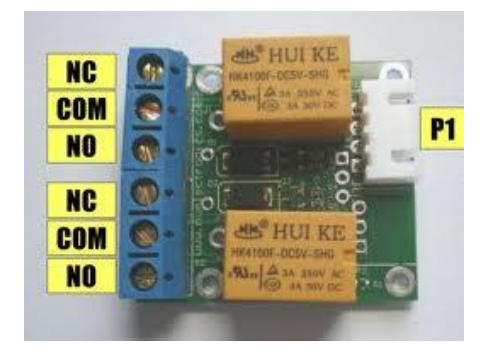

"Shield" com dois relés NA/NF

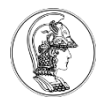

#### **Acessórios**

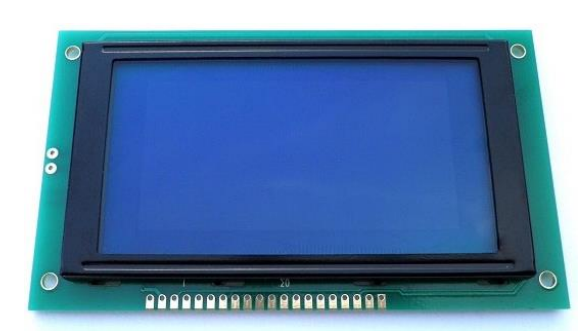

Display LCD gráfico 64x128 matriz de pontos

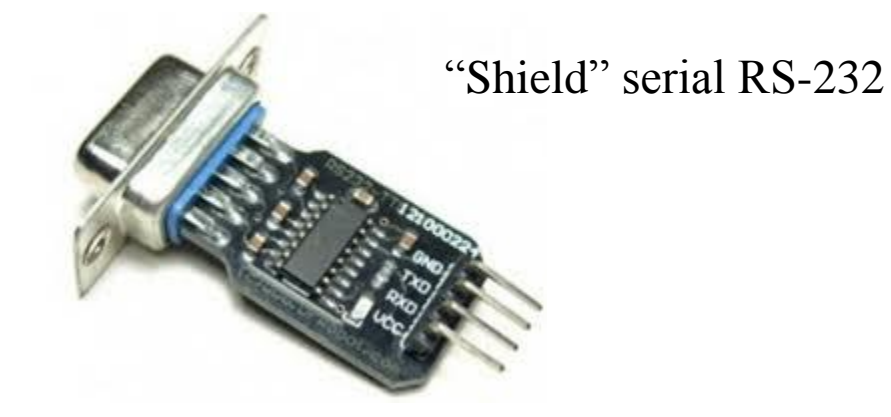

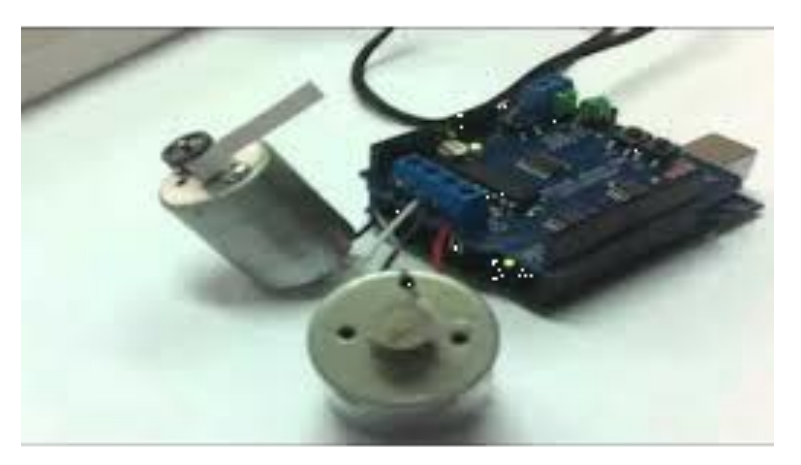

"Shield" com driver /ponte H para acionamento de motores

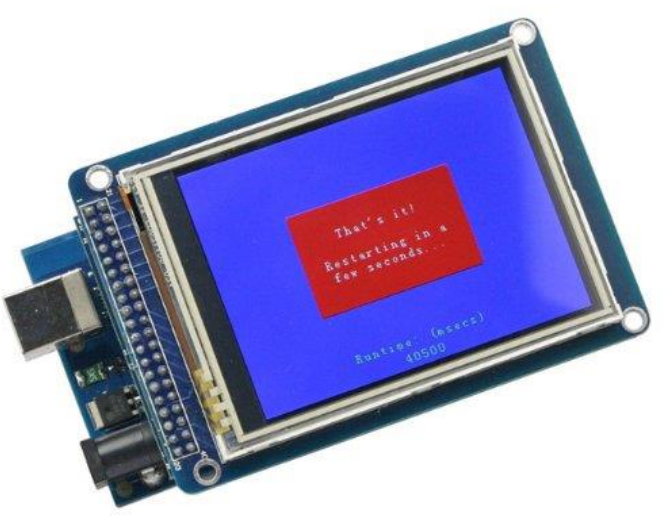

"Shield" Display LCD matriz de pontos